# *CHILDREN'S LEARNING MEDIA TO RECOGNIZE ANIMALS USING MARKER BASED TRACKING AUGMENTED REALITY TECHNOLOGY BASED ON ANDROID*

**Ardiyan Roosenda Setyadi<sup>1</sup> , Budi Hartono<sup>2</sup> , Theresia Dwiati Wismarini3, Aji Supriyanto\*<sup>4</sup>**

1.2.3.4 Teknik Informatika, Fakultas Teknologi Informasi dan Industri, Universitas Stikubank, Indonesia Email: <sup>1</sup>[ardiyanroosendasetyadi@mhs.unisbank.ac.id](mailto:ardiyanroosendasetyadi@mhs.unisbank.ac.id), <sup>2</sup>[budihartono@edu.unsibank.ac.id](mailto:budihartono@edu.unsibank.ac.id), 3 [thwismarini@edu.unsibank.ac.id,](mailto:3thwismarini@edu.unsibank.ac.id)  4 [ajisup@edu.unisbank.ac.id](mailto:ajisup@edu.unisbank.ac.id)

(Naskah masuk: 4 Februari 2022, Revisi : 6 Februari 2022, diterbitkan: 25 Februari 2022)

### *Abstract*

*Augmented reality (AR) is a technology that virtualizes 2-dimensional (2D) image objects to produce 3 dimensional (3D) objects in real time on a monitor or smartphone screen. AR in order to display a 3 dimensional object requires a marker. Markers are generally in the form of images or images. In AR that has been made the application can detect the marker. AR implementation can now be found in various fields, one of which is the field of education for learning, especially for children. In this study, AR was developed to be applied as a learning medium by introducing the behavior, characteristics or features of animals viewed through devices such as smartphones or tabs. The types of animals used in the experiment were land, water, and air animals so that the children could imagine the shape of the animal in 3 dimensions and gain knowledge about the characteristics of the animal through the description of the sound of the animal. The markers that will be detected by the system are cartoon images of animals that match their 3-dimensional shape, so that application users can enjoy learning. This application was built using Unity 3D with the development stages using the waterfall model. The result is that besides being able to display 3-dimensional visuals, it can also display videos like videos that are equipped with sounds that show the characteristics or features of the animal.*

**Keywords**: *Augmented Reality*, Kartun, *Unity* 3D, Binatang, 3 Dimensi, *Marker.*

# **MEDIA PEMBELAJARAN ANAK UNTUK MENGENALI BINATANG MENGGUNAKAN TEKNOLOGI** *MARKER BASED TRACKING AUGMENTED REALITY* **BERBASIS ANDROID**

### **Abstrak**

*Augmented reality* (AR) merupakan teknologi yang memvirtualisasikan objek gambar 2 dimensi (2D) menghasilkan objek 3 dimensi (3D) secara *real time* pada layar *monitor* atau *smartphone*. *AR* agar dapat menampilkan sebuah objek 3 dimensi ada yang memerlukan sebuah *marker*. *Marker* pada umumnya berbentuk gambar atau citra. Pada A*R* yang sudah dibuat aplikasi dapat mendeteksi *marker* tersebut. Implementasi *AR* sekarang dapat ditemui diberbagai bidang salah satunya adalah bidang Pendidikan untuk pembelajaran terutama bagi anak-anak. Pada penelitian ini AR dikembangkan untuk diterapkan sebagai media pembelajaran dengan mengenalkan perilaku, ciri atau fitur dari binatang yang dilihat melalui perangkat seperti smartphone atau tab. Jenis binatang yang digunakan uji coba adalah binatang darat, air, dan udara agar anak - anak dapat mengimajinasikan bentuk binatang dalam bentuk 3 dimensi (3D) dan dapat pengetahuan ciri-ciri binatang melalui deskripsi suara binatang tersebut. *Marker* yang akan dideteksi oleh sistem adalah gambar kartun dari binatang – binatang yang sesuai dengan bentuk 3 dimensinya, sehingga pengguna aplikasi dapat menikmati pembelajaran. Aplikasi ini dibangun menggunakan *Unity* 3D dengan tahapan pengembangan menggunakan model waterfall. Hasilnya selain dapat menampilkan visual 3 dimensi, juga dapat menampilkan seperti video yang dilengkapi dengan suara yang menunjukkan ciri atau fitur dari binatang tersebut.

**Kata Kunci :** *Augmented Reality, Cartoon, Unity 3D, Animal, 3D, Marker*.

## **1. PENDAHULUAN**

Pada era pandemi saat ini banyak anak-anak yang tidak bisa belajar di sekolah karena Covid-19. Hal ini berimbas pada pelaksanaan belajar mengajar di sekolah banyak dilakukan secara daring (*online*) atau pembelajran jarak jauh (PJJ). Pelaksanaan PJJ membawa konsekuensi anak didik harus terbiasa belajar secara mandiri. Namun pembelajaran daring selama ini kurang efektif karena faktor kurangnya sarana dan prasarana[1]. Pembelajaran Tatap Muka (PTM) atau luring dirasa lebih efektif dan anak bisa bersosialisasi[2]. Karena PTM menjadikan anak mendapatkan stimulus secara langsung[3]. Apalagi anak seusia PAUD merupakan fase "golden ages" yang merupakan masa untuk menggali segala potensi kecerdasan anak[4].

Berkembangnya Teknologi Informasi dan Komunikasi (TIK) dapat mengatasi kendala kurang efektifnya PJJ (daring). Pembalajaran Digital (*digital learning*) semakin banyak diterapkan karena efisien dan efektif[5]. Media pembelajaran berbasis teknologi memudahkan proses pembelajaran dari segi efektivitas dan efisiensi[6]. Kombinasi penggunaan perangkat TIK untuk pembelajaran dapat meningkatkan efektifitas dan efisiensi pembelajaran.

Penggabungan media Smart TV (Android), Komputer, dan internet dapat menerapkan materi pembelajaran multimedia yang lengkap. Jenis multimedia yang lengkap berupa interaktif,<br>hiperaktif, linear (sequential), presentasi (*sequential*), presentasi pembelajaran, pembelajaran mandiri, *kits, hypermedia*, media interaktif, dan virtual realitas[7]. Hal ini sesuai dengan definisi multimedia yaitu penggunaan teknologi komputer untuk mengolah dan menyajikan serta menggabungkan tipe file teks, grafik, gambar, animasi, audio dan video dengan *tools* dan koneksi sehingga pengguna dapat melakukan navigasi, berinteraksi, berkarya dan berkumunikasi [7][8]. Pada masa pandemi covid-19 pembelajaran multimedia sangat cocok diterapkan[9].

Hal ini berarti anak dapat belajar mandiri secara efektif dengan TIK. Salah satunya dengan menerapkan teknologi *Augmented Reality* (AR). AR didefinisikan sebagai penggabungan objek atau komponen digital dengan objek-objek nyata yang ditampilkan dengan interaktif dan real time[10]. AR menambahkan virtual konten ke dalam lingkungan nyata (*real environment*), sedangkan Augmented Virtuality (AV) menambahkan konten nyata (*real content*) ke dalam lingkungan virtual yang lebih dominan[11].

Ada beberapa tipe *tracking* yang dapat digunakan dalam AR yaitu Marker based tracking dan Markerless[12]. *Marker based tracking* adalah metode AR yang menggunakan *marker* atau penanda untuk memunculkan objek maya. Sedangkan metode markerless pengguna tidak memerlukan sebuah marker untuk menampilkan

objek maya tetapi dapat diterapkan dengan menggunakan GPS, *motion* (gestur), *face tracking*[13].

Pada penelitian ini diterapkan metode *marker based tracking*. Penanda yang digunakan dalam penelitian ini yaitu gambar binatang yang berbentuk kartun agar dapat menarik perhatian anak-anak. Setelah muncul visualisasi bentuk AR tersebut juga ada suara binatang tersebut agar anak yang menggunakan aplikasi ini tidak bosan. Suara yang ada adalah suara ciri khas dari binatang, selain itu suara juga dikeluarkan dalam bentuk penjelasan terkait ciri-ciri atau fitur deskripsi dari perilaku dan fisik dari binatang tersebut.

Dasar penelitian ini adalah dari penelitianpenelitian sebeulumnya yang hampir serupa. Penelitian sebelumnya menyatakan bahwa membangun aplikasi media pembelajaran untuk sistem pencernaan menggunakan teknologi *Augmented Reality*. Dalam penelitiannya tersebut, peneliti menggunakan sebuah aplikasi 3D yaitu unity dan Vuforia sebagai *software development kit*nya. Hasil dari penelitian tersebut hanya memindai satu buah gambar yang sudah dismpan dalam *database* Vuforia tersebut dan terdapat *video* tentang cara kerja sistem pencernaan sehingga menambah penjelasan dalam media pembelajaran untuk mudah dimengerti[14].

Membangun aplikasi media edukasi pengenalan bentuk dan bagian menggunakan teknologi AR. Dalam membangun aplikasi tersebut peneliti juga menggunakan *unity*  sebagai aplikasi 3D dan *Vuforia* sebagai SDK nya. Pada penelitian tersebut peneliti menghasilkan aplikasi yang memiliki bermacam macam target gambarnya dan bentuk visualisasinya hanya berbentuk 3D yang *static*[15].

Berdasarkan latar belakang tersebut maka penulis membangun aplikasi penerapan AR menggunakan *marker based tracking.* Namun aplikasi yang dibangun penulis memiliki perbedaan yaitu media pembelajaran yang dgunakan obyeknya adalah binatang ( darat, air, dan udara) yang untuk anak-anak yang interaktif dengan menambahkan efek suara binatang dan suara terkait deskripsi fitur atau cir dari binatang tersebut.

# **2. METODE PENELITIAN**

Metode yang digunakan dalam penelitian ini adalah dengan metode pengembangan sistem model waterfall. Meliputi tahap analisis, desain, pengujian dan implementasi, dan pemeliharaan. Secara khusus metode aplikasi *Augmented Reality* (AR) menggunakan *marker based tracking,* untuk melakukan pelacakan gambar (*marker*). Alasan penggunaan *marker* adalah relatif cepat dalam pembacaan proses memunculkan objek 3D, selain itu juga sangat cocok untuk model pembelajaran.

#### **2.1. Analisis Sistem**

Analasisi permasalahan yang terjadi adalah perlunya media pembelajaran interakatif yang menarik bagi anak untuk menghadapi penerapan pembelajaran daring (*online*) bagi anak-anak. Hal ini karena imbas pandemi covid-19 dan dalam rangka memasuki era normal baru. Pembelajaran interaktif yang murah, mudah, efektif, dan terkait dengan teknologi yang berkembang saat ini dan dimiliki hamir setiap orang adalah smartphone. Sehingga materi pembelajaran anak yang dikembangkan juga mudah diakses oleh smartphone tersebut yaitu *Agumented Reality* (AR) dengan studi kasus pada pengenalan binatang darat, air, dan udara.

Selanjutnya dilakukan analisis terkait data dasar gambar binatang. Ini harus dikelompokkan dalam tiga bagian yaitu binatang darat, air, dan udara. Dalam setiap pemindaian AR berbasis<br>
tracking dibutuhkan objek gambar agar *tracking* dibutuhkan objek gambar agar memunculkan objek 3 dimensi tersebut. Oleh karena itu, Gambar kartun yang akan menjadi acuan dasar untuk di-*tracking* menjadi objek 3 dimensi dapat dilihat pada Tabel 1.

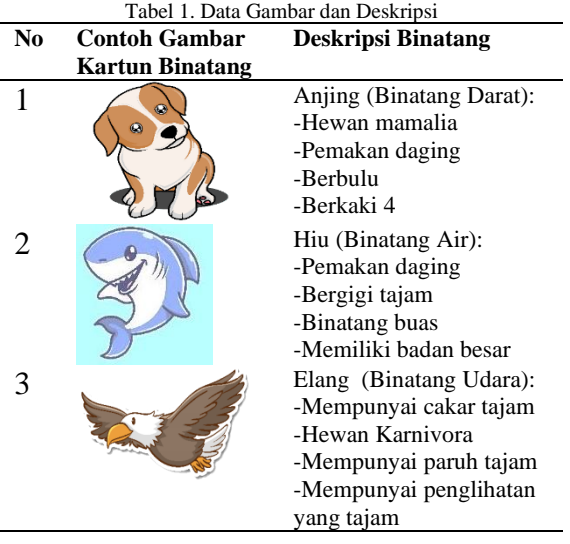

Analisis berikutnya adalah kebutuhan perangkat lunak dan perangkat keras. Perangkat lunak pemroses merupakan sistem operasi untuk memroses rancangan sistem project aplikasi android. Dalam hal ini sistem operasi yang digunakan adalah sistem operasi Windows 10 Pro - 64 bit Versi 21H1. Selanjutnya Perangkat lunak program yaitu *Unity*  3D, yaitu suatu aplikasi yang digunakan untuk mengembangkan game multi platform yang didesain untuk mudah digunakan. Berikutnya perangkat lunak Vuforia, yaitu AR-SDK untuk perangkat mobile yang memungkinkan pembuatan aplikasi *AR*. Sedangkan analisis kebutuhan perangkat keras Komputer dengan spesifikasi ideal Processor AMD Ryzen 7 1700X (3.4GHz), RAM 8 GB, Harddisk 1 TB. Selanjutnya Smartphone dengan spesifikasi minimum Sistem operasi android Nougat (Android 6.0) dan RAM 2 GB.

#### **2.2. Desain Sistem**

Desain sistem digambarkan dengan membuat diagram *use case, sequence, dan activity*. diagram dari sistem terdiri dari 1 aktor yang itu pengguna. Aktor pengguna memiliki hak untuk melihat daftar isi jenis binatang darat, air, dan udara lalu melakukan scan gambar untuk menampilkan objek 3 dimensi gambar binatang tersebut, melihat informasi cara penggunaan aplikasi dan detail aplikasi. Use case diagram dapat dilihat pada Gambar 1. Selanjutnya sequence diagram dapat dilihat pada Gambar 2. Pada sequence diagram dapat dijelaskana bahwa pertama pengguna akan membuka aplikasi dan aplikasi akan menampilkan menu utama, kemudian pengguna memilih jenis binatang yang akan dipindai maupun dilihat daftar apa saja binatang yang ada dalam aplikasi ini. Jenis binatang pada aplikasi ini ada 3 macam yaitu binatang darat, air, dan udara. Ketika pengguna memilih daftar isi jenis binatang, maka aplikasi akan menampilkan isi daftar binatang yang ada di aplikasi ini. Lalu ketika akan memasuki menu memulai augmented reality pengguna akan memindai gambar kartun, setelah gambar kartun binatang yang sudah disediakan. Aplikasi akan menampilkan bentuk objek 3 dimensi binatang tersebut.

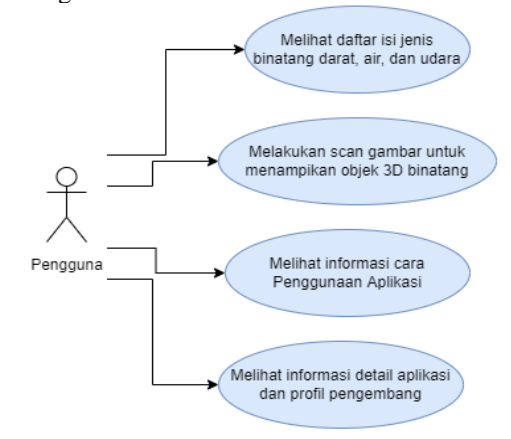

Gambar 1. Use Case Pengguna Aplikasi AR

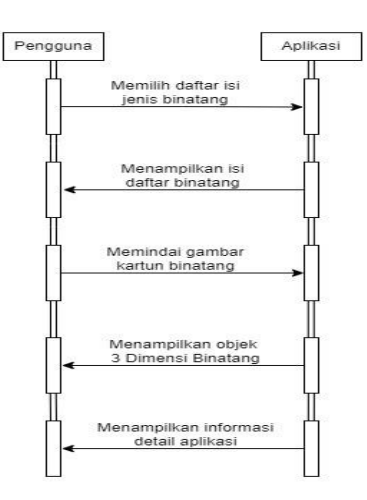

Gambar 2. Diagram Squence User dengan AR

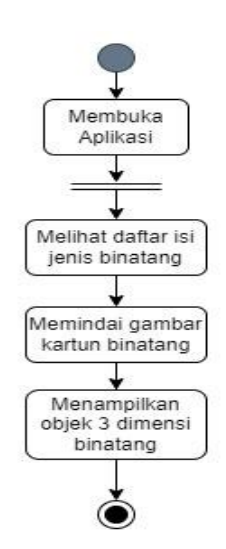

Gambar 3. Diagram Activity aplikasi AR

Pada Gambar 3 menjelaskan alur activity diagram dari seluruh proses aplikasi. Proses pertama dimulai dengan pengguna membuka aplikasi, proses berikutnya pengguna melihat daftar isi jenis binatang yaitu binatang darat, binatang air, dan binatang udara.

Desain arsitektur struktur navigasi digunakan sebagai tahap perancangan pada menu yang akan digunakan. Untuk lebih jelas rancangan struktur navigasi pada rancangan aplikasi dapt dilihat pada Gambar 4.

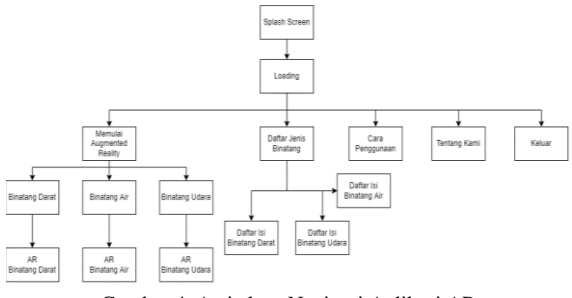

Gambar 4. Arsitektur Navigasi Aplikasi AR

Setelah rancangan arsitektur navigasi, selanjutnya dirancang flowchart seperti Gambar 5. Ini digunakan untuk menggambarkan proses membuat gambar 2 dimensi (2D) menjadi 3 dimensi (3D). Kamera *smartphone* berubah menjadi AR Camera. AR Camera memindai gambar *marker.* Apabila *marker* terdeteksi dengan jelas maka gambar 2 dimensi (2D) tersebut menjadi bentuk objek 3 dimensi (3D). Ketika marker belum terdeteksi maka AR camera akan memindai terus sampai marker terlihat. Proses *marker* dari 2D menjadi 3D dapat dilihat pda Gambar 5.

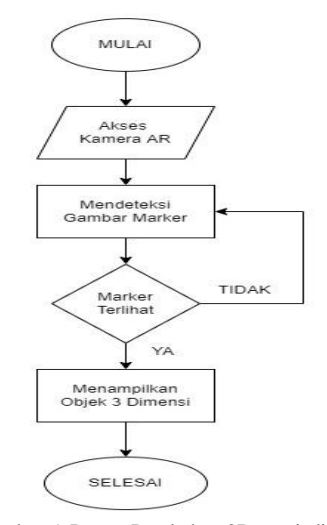

Gambar 5. Proses Perubahan 2D menjadi 3D

# **2.3. Implementasi Sistem**

Tahap implementasi pada penelitian ini dapat disusun sebagai berikut.

- 1. Tahap 1. Implementasi Gambar 2D (*Image Target*). melakukan sebuah *load library* database Vuforia.
- 2. Tahap 2. Implementasi Scene Pada Unity 3D.
- 3. Tahap 3. Implementasi Scene Pada Setiap jenis Binatang.
- 4. Tahap 4. Implementasi Objek 3 dimensi
- 5. Tahap 5. Implementasi Tombol Interaktif untuk setiap objek binatang.

Setiap tahap tersebut perlu dilakukan pengujian untuk menghasilkan aplikasi yang sesuai kebutuhan pengguna.

#### **3. HASIL DAN PEMBAHASAN**

#### **3.1. Desain Antar Muka**

Pada desain tampilan AR dibuat sederhana, hal ini mengingat penggunannya adalah anak-anak sehingga pengguna tidak kesulitan dan membuat mudah dalam mengoperasikan aplikasi AR tersebut. Berikut desain antar muka pengguna :

1. Tampilan *Splashscreen*. Merupakan tampilan pada saat pertama kali aplikasi digunakan, ini berdurasi sekitar 2 detik. Pada desain *splashscreen* ini objek 1 menampilkan gambar *background* dan objek 2 menampilkan logo pada aplikasi tersebut.

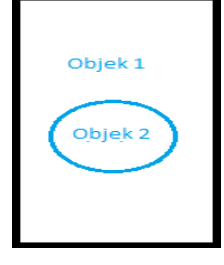

Gambar 6. Desain Tampilan *Splashsccreen*

2. Desain tampilan halaman utama. Pada halaman menu utama objek 1 adalah judul aplikasi. Objek 2 sampai dengan 6 merupakan tombol menu. Objek 2 memulai munggunakan AR, dan objek 3 daftar isi jenis binatang. Objek 4 cara penggunaan aplikasi, dan objek 5 tentang informasi aplikasi, sedangkan objek 6 tombol keluar.

| Objek              |  |
|--------------------|--|
| Objek <sub>2</sub> |  |
| Objek 3            |  |
| Objek 4            |  |
| Objek 5            |  |
| Objek 6            |  |
|                    |  |

Gambar 7. Desain Tampilan Halaman Utama

- 3. Desain halaman menu mulai. Menampilkan 3 jenis binatang yang ingin digunakan. Objek 1 mulai menggunakan AR untuk binatang udara. Objek 2 mulai menggunakan AR untuk binatang darat. Objek 3 mulai menggunakan AR untuk binatang air. Objek 4 adalah tombol kembali ke menu utama.
- 4. Desain halaman menu jenis daftar binatang. Pada halaman menu jenis daftar binatang hampir sama dengan rancangan halaman menu mulai. Objek 1 daftar isi jenis binatang udara. Objek 2 daftar isi jenis binatang darat. Objek 3 daftar isi jenis binatang air. Objek 4 tombol kembali ke menu utama.

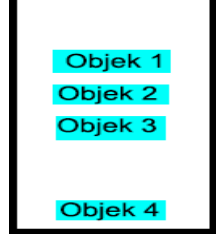

Gambar 8. Desain Halaman Menu Jenis Daftar Binatang

Pada desain halaman menu mulai, gambar desain sama dengan Gambar 8.

5. Desain halaman daftar binatang. Setiap jenis binatang posisi letaknya semua sama. Objek 1 judul setiap jenis binatang. Objek 2 gambar kartun binatang. Objek 3 nama dari binatang pada objek 2.

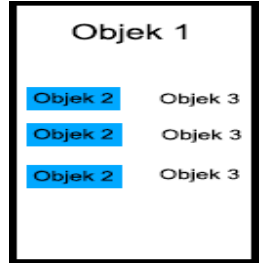

#### Gambar 9. Desain Halaman Daftar Binatang

6. Desain halaman cara penggunaan. Menampilkan cara menggunakan aplikasi ini. Objek 1 judul aplikasi. Objek 2 berisi teks cara menggunakan aplikasi. Objek 3 tombol kembali ke menu utama.

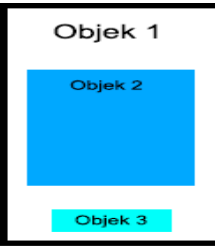

Gambar 10. Desain Halaman Cara Menggunakan Aplikasi AR

- 7. Desain halaman informasi detail aplikasi. Menampilkan informasi detail aplikasi dan juga profil dari pengembang aplikasi ini. Objek 1 judul aplikasi. Objek 2 berisi teks detail aplikasi serta informasi dari pengembang dan foto pengembang aplikasi. Objek 3 tombol kembali ke menu utama.
- 8. Desain tampilan saat tidak menampilkan Objek 3D. Ketika gambar belum terpindai maka akan menunjukan tampilan seperti Gambar 9. Objek 1 tombol kembali ke menu utama. Objek 2 adalah AR Camera.
- 9. Desain tampilan aaat menampilkan Objek 3D. Saat gambar sudah menampilkan objek 3 dimensi. Objek 1 tombol kembali ke menu. Objek 2 AR Camera yang sudah menampilkan bentuk 3D. Objek 3 deskripsi dari binatang yang tampil. Objek 4 tombol interaktif yang membuat binatang bergerak.
- 10. Desain tombol menu interaktif saat objek muncul. Merupakan lanjutan dari poin nomor 9. Objek 1 adalah tombol default yang selalu ada pada setiap binatang yaitu adalah tombol diam. Objek 2 tombol yang akan membuat binatang bergerak. Objek 3 adalah tombol reset. Objek 4 adalah tombol menampilkan atau tidak menampilkan tata letak tombol interaktif serta deskripsi dari binatang.

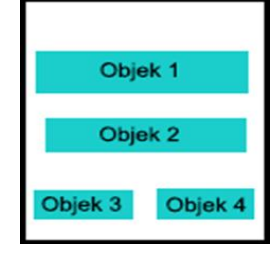

Gambar 11. Desain Tombol Menu Interaktif Saat objek Muncul

#### **3.2. Hasil Implementasi**

Hasil implementasi merupakan kegiatan yang dilakukan sesuai dengan tahapan implementasi sistem yang dususun pada metode penelitian.

a. Pada tahap pertama semua gambar dimasukan dalam 1 *database* pada Vuforia. Caranya dengan menggunakan vuforia lalu menentukan target gambar, mengukur ukurannya, menentukan kualitas dan kuantitas fitur nya dan membuat file konfigurasi serta dataset dari image target tersebut. Untuk mengembangkan aplikasi *Augmented Reality* pada Unity harus melakukan sebuah *load library* database Vuforia.

| Import Unity Package                                                                                                    | x                                  |
|----------------------------------------------------------------------------------------------------|------------------------------------|
| Editor<br>Vuforia<br>ImageTargetTextures<br>skripsi<br><b>R</b> anjing_scaled.jpg<br>$\checkmark$<br>beruang_scaled.jpg<br>✓<br><b>Dibuaya_scaled.jpg</b><br>✓<br>$\checkmark$<br>Camar_scaled.jpg<br>elang_scaled.jpg<br>✓<br>$\checkmark$<br>gagak_scaled.jpg<br>$\checkmark$<br><b>U</b> gajah_scaled.jpg<br>$\checkmark$<br>gorila_scaled.jpg<br><b>Phiu_scaled.jpg</b><br>✓<br>$\checkmark$<br><b>k</b> jerapah_scaled.jpg<br>kelinci_scaled.jpg<br>✓<br>$\checkmark$<br>kucing_scaled.jpg<br>$\checkmark$<br>kuda_scaled.jpg<br>$\checkmark$<br>orca_scaled.jpg<br>$\checkmark$<br>pinguin_scaled.jpg<br>$\checkmark$<br>rusa_scaled.jpq<br>$\checkmark$<br>sapi_scaled.jpg<br>serigala_scaled.jpg<br><b>Zaular_scaled.jpg</b><br>StreamingAssets<br>Vuforia<br>skripsi.dat<br>skripsi.xml | aaaaaaa<br>aaaaa<br>aaaa<br>¢<br>ø |
| All<br>None<br>Cancel<br>Import                                                                                                    |                                    |

Gambar 12. Load Library Database Unity 3D Gambar Binatang

- b. Pada tahap kedua implementasi *scene* pada *unity* 3D. Ini perlu membuat beberapa *scene* dimana masing-masing akan saling terhubung. Pada program yang dibuat masing-masing *scene* akan me-*load scene*  lain ketika aplikasi dijalankan. Pada Gambar 12 dibuat program pada *unity* 3D yang terdiri dari beberapa *scene* dengan tujuan memudahkan pemrograman. Ada 4 *scene* yang menjadi dasar pada setiap kategori pada aplikasi ini.
	- 1. MenuUtama, sebagai *scene* menu antarmuka pada aplikasi.
	- 2. main, sebagai *scene* memulai *Augmented Reality* binatang darat
	- 3. mainair, sebagai *scene* memulai *Augmented Reality* binatang air

4. mainudara, sebagai *scene* memulai *Augmented Reality* binatang udara

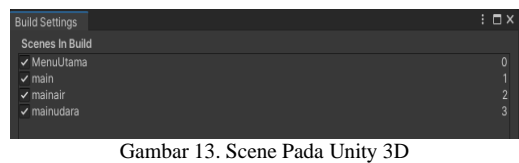

- c. Implementasi *scene* pada setiap jenis binatang.
- d. Implementasi objek 3 Dimensi (3D)
- e. Implementasi tombol tnteraktif untuk setiap objek binatang seperti terlihat pada Gambar 14.

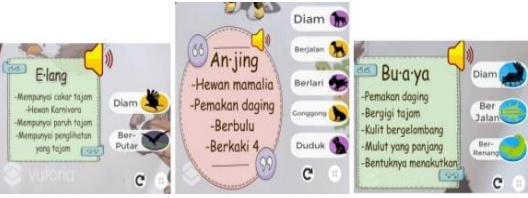

Gambar 14. Implementasi Tombil Interaktif

f. Implementasi suara pada objek 3D dan deskripsi. Pada objek 3D dimasukan sebuah *script* agar dapat memanggil file suara. Setelah *file* suara ditentukan maka file suara tersebut dimasukan pada setiap *element* pada *Script* suara sesuai jumlah dari *file* suara yang ada. Contoh dapat dilihat pada Gambar 15.

|                                    | $\blacksquare$ $\checkmark$ Script Suara (Script) |                             |         |         |
|------------------------------------|---------------------------------------------------|-----------------------------|---------|---------|
| Script                             |                                                   | <b>B</b> ScriptSuara        |         | $\odot$ |
| <b>AUDIO CLIPS</b>                 |                                                   |                             |         |         |
| <b>List Audio</b>                  |                                                   |                             | 5       |         |
| Element 0                          |                                                   | a inianjing                 | $\odot$ |         |
| Element 1                          |                                                   | anjing-menggonggong         | $\odot$ |         |
| Element 2                          |                                                   | anjing-merengek             | $\odot$ |         |
| Element 3                          |                                                   | anjing-gonggong-sekali      | $\odot$ |         |
| Element 4                          |                                                   | anjing deskripsi            | $\odot$ |         |
|                                    |                                                   |                             |         |         |
| Audio                              |                                                   | <b>I</b> Dog (Audio Source) |         | $\odot$ |
| Gambar 15, Implamantasi Suara nada |                                                   |                             |         |         |

Gambar 15. Implementasi Suara pada Objek 3 D

#### **3.3. Instalasi Aplikasi**

Berdasarkan metode yang diterapkan dalam penelitian ini, aplikasi yang sedang dikembangkan perlu dilakukan uji penerapan sistem secara komprehensif. Diawali dengan melakukan instalasi aplikasi AR pembelajaran hewan seperti terlihat pada Gambar 16 berikut.

| <b>APK</b> | Aplikasi Augmented Reality Mengenali<br>Binatang.apk |          |
|------------|------------------------------------------------------|----------|
|            | Jan 15 9:12 PM                                       | 81.41 MB |

Gambar 16. Instalasi Aplikasi AR Pembelajaran Binatang

Saat muncul tampilan persetujuan pemasangan, terdapat pilihan *Cancel* atau Instal. Kemudian pilih Instal agar menginstal di *smartphone* pengguna. Setelah memilih instal lalu akan berproses akan muncul proses memasang aplikasi AR tersebut. Setelah selesai akan muncul pemberitahuan aplikasi sudah terinstal. Berikut ikon aplikasi Augmented Reality Mengenali Binatang bisa dilihat pada Gambar 17.

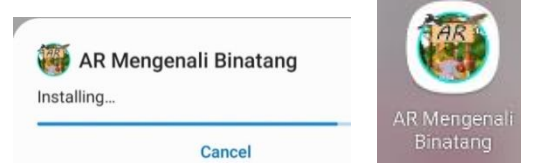

Gambar 17. Proses Instalasi (kiri) dan Ikon Hasil Instalasi (kanan)

#### **3.4. Menjalankan Aplikasi**

Saat menjalankan aplikasi pertama kali akan muncul persetujuan penggunaan Persetujuan ini untuk menentukan apakah kamera boleh digunakan untuk mengakses aplikasi Augmented Reality ini. Maka dipilih yang atas yaitu "*While using the app*" atau saat menggunakan aplikasi ini. Berikut contoh hasil implementasi *Augmented Reality* pada Image Target jenis binatang darat.

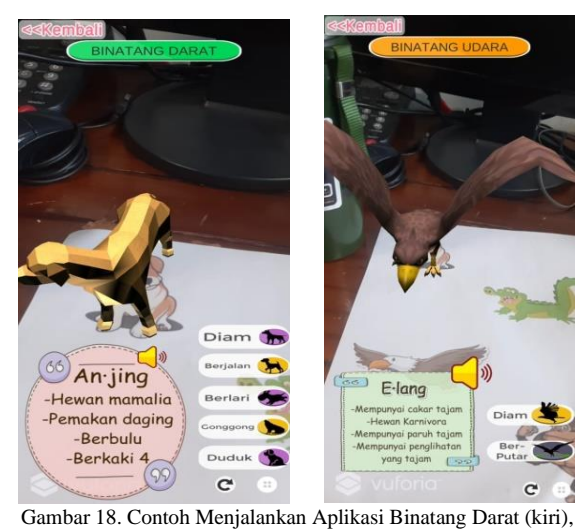

dan Binatang Udara (kanan)

Pada beberapa kasus ketika dalam pengujian aplikasi terkadang muncul permasalahan ketika aplikasi sudah jadi. Permasalahan muncul dari berbagai sumber antara perangkat dari android atau dari penulisan kode perangkat lunak. Permasalahan ini tidak ada saat dijalankan pada *preview* di *unity* 3D. Pada permasalahan yang muncul pada perangkat keras yang sudah terpasang aplikasi. Beberapa permasalahan yang muncul yaitu:

a. Tidak Muncul Objek 3 Dimensi Tetapi Deskripsi Sudah Muncul. Pada permasalahan ini deskripsi sudah muncul tetapi objek 3D tidak muncul, kejadinnya terlihat seperti pada Gambar 19 (kiri). Permasalahan ini dapat diatasi dengan cara mengepaskan kamera dengan gambar Image Target, lalu, menunggu sekitar 5 detik sampai objek 3 dimensi muncul seperti Gambar 19 (kanan).

Demikian pula dengan jenis gambar yang lain apabila kejadiannya sama.

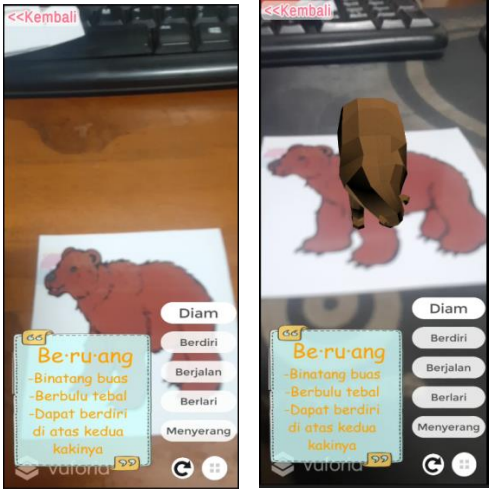

Gambar 19. Objek 3D Belum Muncul (kiri), dan Objek 3D Sudah Muncul (Kanan)

b. Image target dengan rating bintang 4 terkadang memunculkan objek 3 Dimensi tidak sesuai pada tempatnya. Pada permasalahan ini image target dengan rating bintang 4 akan memunculkan objek 3 Dimensi tetapi posisinya tidak sesuai, hal ini dapat dilihat pada Gambar 20. permasalahan ini dapat diatasi dengan cara mengarahkan kamera kearah lain terlebih dahulu. Setalah tampilan kamera tidak mendeteksi apapun. Lakukan scan ulang pada *image* target kembali.

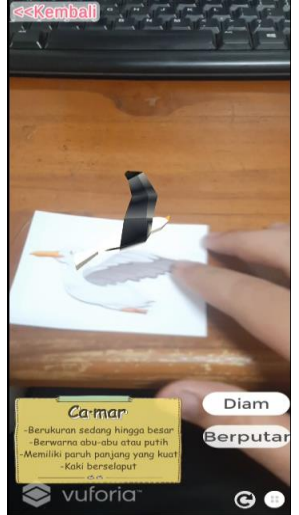

Gambar 20. Aksi Camar Saat Berputar

## **KESIMPULAN**

Pada penelitian ini pengembangan teknologi *Augmented Reality (AR)* diterapkan dengan metode *marker based tracking* dengan studi kasus pembelajaran menggunakan obyek binatang darat, air, dan laut. Hasilnya tidak hanya memvisualisasikan obyek binatang dari 2 dimensi (2D) menjadi 3 dimensi (3D) saja, tetapi juga dapat

menambahkan efek suara binatang serta menambah deskripsi fitur atau ciri khas dari setiap binatang dengan suara juga. Hal ini untuk memudahkan bagi anak yang belum bisa membaca, namun dapat belajar dengan keterangan suara.

Beberapa kendala ditemukan dalam<br>gembangan penelitian ini. Namun dapat pengembangan penelitian ini. Namun dapat diberikan solusi yaitu ketika objek 3D tidak muncul, serta *image* target yang terkadang memunculkan objek 3D tidak sesuai dengan tempatnya. Hal ini salah satunya dikarenakan kualitas dari kamera. Selain itu posisi dalam mengambil gambar yang kurang tepat. Kedepannya pengembangan penelitian dapat dilakukan pada obyek flora, fauna, manusia, dan sebagainya untuk mmeberikan pembelajaran yang lengkap dan komprehensif kepada anak. Pemilihan gambar yang baik dan realitas akan lebih menggambarkan obyek yang sesungguhnya.

# **DAFTAR PUSTAKA**

- [1] A. Ameli, U. Hasanah, H. Rahman, and A. M. Putra, (2020). "Analisis keefektifan pembelajaran online di masa pandemi Covid-19," . Mahaguru: Jurnal Pendidikan Guru Sekolah Dasar, vol.2, no.1,pp. 28-37, 2020.
- [2] A. Supriyanto, J. A. Rozaq, A. B. Santosa, A. B., and H. Listiyono, "Uji Coba Persiapan Pembelajaran Tatap Muka Masa Normal Baru PAUD Tunas Bangsa Semarang", *Jurnal Pengabdian Pada Masyarakat*, vol.*6, no.*3, pp. 753-763, 2021.
- [3] M. F. Shofa, M. F., "Inovasi pembelajaran pada pendidikan anak usia dini di masa pandemi Covid 19," *BUANA GENDER: Jurnal Studi Gender dan Anak*, vol.5, no.2, pp. 86-96, 2020.
- [4] H. Filtri, A. Bastian, A., and R. Reswita, "Peran komunikasi orangtua dengan guru dalam pembentukan karakter anak usia<br>dini," Dinamisia: Jurnal Pengabdian dini," *Dinamisia: Jurnal Pengabdian Kepada Masyarakat*, vol.1, no.1,pp. 1-4, 2017.
- [5] B. S. Kumar, M. Wotto, and P. Belanger, "E-learning, M-learning and D-learning: Conceptual definition and comparative analysis," *E-learning and Digital Media*, vol. *15, no.*4, pp. 191-216. 2018.
- [6] F. Firmadani, "Media Pembelajaran Berbasis Teknologi Sebagai Inovasi Pembelajaran Era Revolusi Industri 4.0," *KoPeN:Konferensi Pendidikan Nasional*, vol.*2, no.*1, pp. 93-97, 2020.
- [7] T. Limbong, T., and J. Simarmata, J. *Media dan Multimedia Pembelajaran: Teori & Praktik*. Yayasan Kita Menulis, 2020.
- [8] I. D. Kurniawati, "Media pembelajaran berbasis multimedia interaktif untuk

meningkatkan Pemahaman konsep mahasiswa," *DoubleClick: Journal of Computer and Information Technology*, vol.*1, no.*2, pp. 68-75, 2018.

- [9] Y. A. Koedoes, H. Hijriani, and M. N. A. Nur, "Solusi Pembelajaran Anak Usia Dini Pada Masa Pandemi Covid-19," *Jurnal Pengabdian Masyarakat Ilmu Terapan (JPMIT)*, vol.*2, no.*2, pp. 87-92, 2020.
- [10] I. D. Perwitasari, "Teknik Marker Based Tracking Augmented Reality untuk Visualisasi Anatomi Organ Tubuh ManusiaBerbasis Android," *INTECOMS: Journal of Information Technology and Computer Science*, vol.*1, no.*1, pp. 8-18, 2018.
- [11] A. Olwal, "An Introduction to Augmented Reality. Adopted from Olwal, A. Unobtrusive Augmentation of Physical Environments: Interaction Techniques, Spatial Displays and Ubiquitous Sensing,". Doctoral Thesis. KTH. Department of Numerical Analysis and Computer Science. Trita-CSC-A. ISSN 1653- 572, 2009.
- [12] K. Raj, A. A. D'Souza, C. Shanbhag, and D. D'Shouza, "AR application using Android OS," *International Journal of Innovative Research in Computer and Communication Engineering*, vol.3, no.7, pp.126-129, 2015.
- [13] A. Syahrin, M. E., Apriyani, and S. Prasetyaningsih, "Analisis Dan Implementasi Metode Marker Based Tracking Pada Augmented Reality Pembelajaran Buah-Buahan," *Komputa: Jurnal Ilmiah Komputer Dan Informatika*, vol.*5, no.*1, pp. 11-17, 2016.
- [14] F. Z. Adami, and C. Budihartanti, "Penerapan Teknologi Augmented Reality Pada Media Pembelajaran Sistem Pencernaan Bebasis Android," *Jurnal Teknik Komputer AMIK BSI*, vol.2, no.1, pp. 122-13, 2016.
- [15] A. Wimatra, S. Sunardi, R. Khair, I. Idris, and A. Santosa, "Aplikasi augmented reality (AR) sebagai media edukasi pengenalan bentuk dan bagian pesawat berbasis Android," *JurTI (Jurnal Teknologi Informasi)*, vol.*3, no.*2,pp.212-221, 2019.